## ATA-1100 Analogue Telephone Adaptor

## Features

- Supports SIP 2.0, TCP/UDP/IP, RTP/RTCP, HTTP, HTTPS, ICMP, ARP, DHCP, NTP/SNTP, TFTP protocols.
- 1 FXS port for analogue telephone.
- 1 FXO port for analogue telephone line.
- 1 RJ45 port for network connection.
- Manual PSTN/VoIP switch button.
- LED status lights.
- Supports NAT traversal via Outbound Proxy, STUN and symmetric RTP.
- Advanced 32bit embed MCU + DSP technology to ensure superior audio quality.
- Advanced adaptive jitter buffer control, packet delay and loss concealment technology.
- Supports popular codecs including G.723, G.729A, G.711(a-law and u-law), G.726(40K/32K/24K/16K).
- Supports standard voice feature such as Caller ID Display, Call Waiting, Hold, Transfer, in-band and out-of-band DTMF, three way conference.
- Support Silence Suppression, VAD(Voice Activity Detection), CNG(Comfort Noise Generation), Line Echo Cancellation(G.168), and AGC(Automatic Gain Control)
- PSTN pass through port, with auto switch between PSTN and VOIP on inbound call and manual switch on outbound call. It becomes PSTN phone when unit power is off.
- Dial-plan control of call routing.

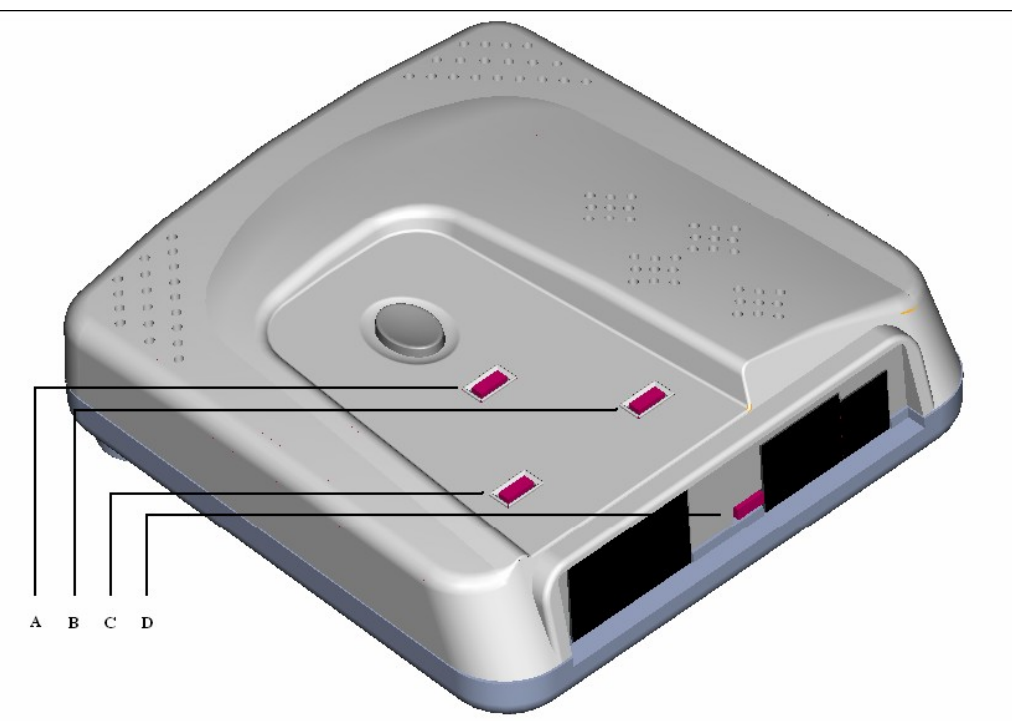

LED (A): Status Indicator.

LED (B): PSTN Connection Indicator.

- LED (C): VOIP Connection Indicator.
- LED (D): Network Activity Indicator.

## Installation

Physical Installation:

- 1. Connect an Ethernet network cable to the LAN port of the ATA.
- 2. Plug the analogue telephone into the FXS port of the ATA. In the UK please use the supplied BT-to-RJ11 adaptor, even if you are using a DECT phone which has an RJ11 cable with it.
- 3. Plug an RJ11 cable into the FXO port on the ATA & plug the other end into the telephone jack on the wall. In the UK please use the supplied RJ11-to-BT adaptor.
- 4. Plug in the power lead & turn on the power. Only use the supplied power adaptor.
- 5. Confirm that the status LED (A) starts blinking which shows the unit is booting up. After this LED (D) should blink showing network connectivity.

## Configuration:

Under normal circumstances the ATA unit will be delivered pre-configured & ready to use. Once the physical installation has been carried out as above you should be ready to start placing & receiving calls using both VoIP & your existing PSTN line.

In order to manually configure the device you will need the following information from your VoIP Service Provider:

- User Name/ID.
- Password.
- Proxy Server name/IP address.

They may also provide you with any of the following settings:

- Outbound Proxy name/IP address.
- STUN Server name/IP address.
- Authentication User name (often the same as User Name/ID).

The usual method of configuration is using a web interface. Most networks will have DHCP enabled so the unit will automatically obtain an IP address. Use the handset configuration table below to find the IP address & type this into a web browser on your network to access the web interface.

Enter in the user name, password & proxy server name/IP address.

If using an outbound proxy:

- Set "Use Outbound Proxy" to "yes".
- Set "Outbound Proxy" to the name or IP address supplied by your VoIP provider.

If using a STUN server:

- Set "NAT Mapping Enable"to "yes".
- Set "NAT Keep Alive Enable"to "yes".
- Set "Substitute VIA addr" to "yes".
- Set "STUN Enable" to "yes".
- Set "STUN Server" to the name or IP address supplied by your VoIP provider.

It is also possible to carry out basic configuration using an analogue telephone plugged into the FXS port.

Lift the handset & dial \*\*00 to access the menu. After entering an option, press the hash (#) key to proceed.

The following table shows how to use the handset configuration. Normally this is just used to either find out an automatically set IP address (when using DHCP) or to configure IP information when not using DHCP.

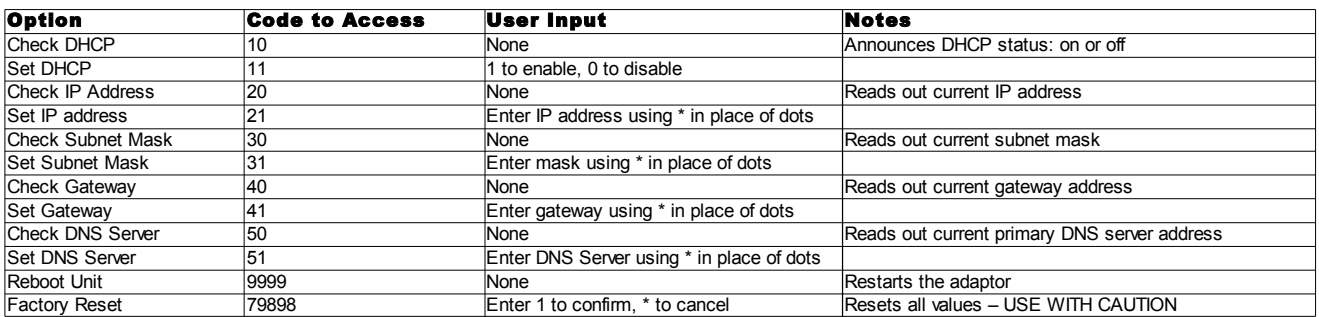